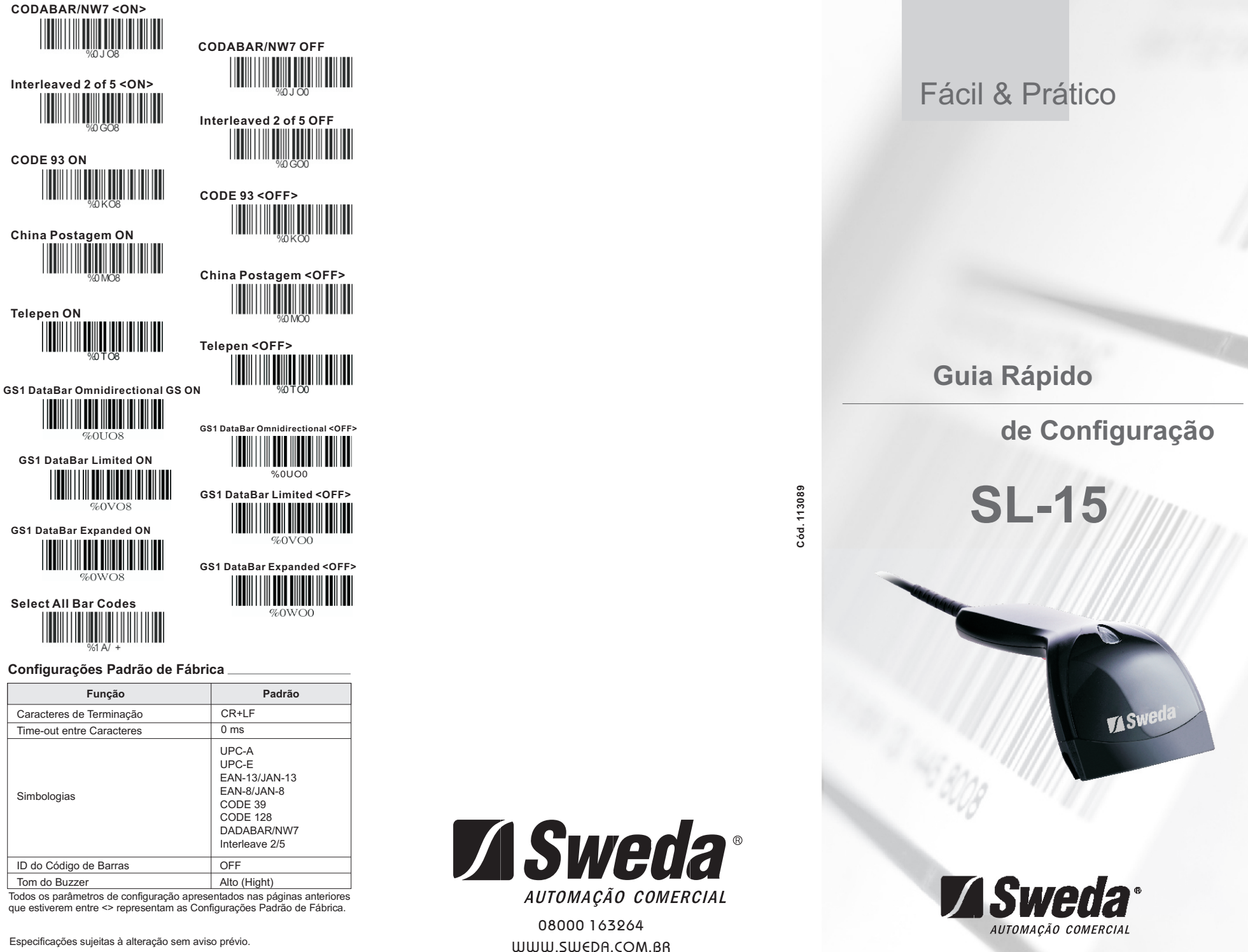

## **Guia Rápido e Prático**

**Instalando o Leitor no Modo USB (USB Mode)**

Para instalar o leitor no modo USB siga os passos abaixo:

*1* – Desligue o PC ou Terminal; *2* – Confira se o tipo de conector USB é compatível com o PC ou o Terminal;

*3* – Encaixe o conector USB do Leitor no PC ou Terminal. Não é necessário o uso de fonte externa. O Leitor é alimentado pelo conector USB do PC ou Microterminal;

- *4* Ligue o PC ou Terminal;
- *5* Configure a interface do Leitor para o Modo USB (USB Mode);

Se a instalação foi feita corretamente o LED que fica em cima do Leitor deverá acender e você deverá escutar quatro beeps do Leitor.

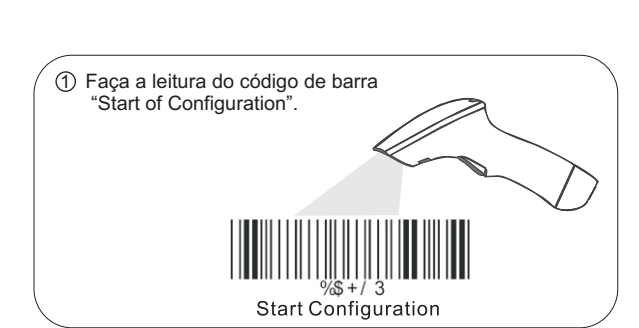

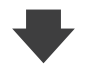

2 Faça a leitura de todos os códigos de barras necessários para configurar o Leitor de acordo com a sua aplicação.

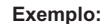

**Configuração**

**Seleção do Modo de Leitura Seleção de Simbologias**

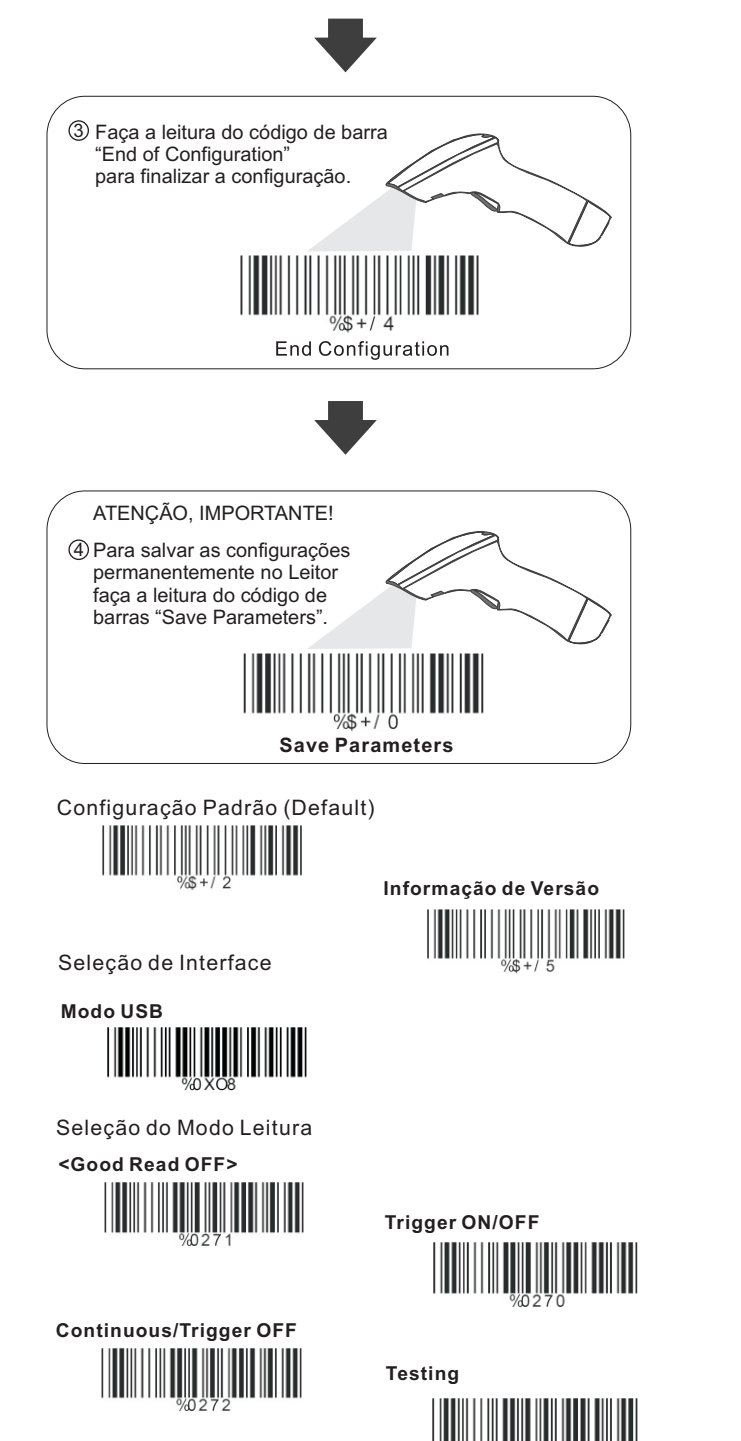

**<CR+LF> None LF HT(TAB) CR Space STX-ETX** Seleção de Terminador **Continuous/Auto Power On Flash/Auto Power On Flash Auto Sense (Option) EAN-13/JAN-13/ISBN-13 <ON> EAN-13/JAN-13/ISBN-13 OFF EAN-8/JAN-8 <ON> EAN-8/JAN-8 OFF CODE 39 <ON> CODE 39 OFF CODE 128 <ON> CODE 128 OFF UPC-A <ON> UPC-A OFF UPC-E <ON> UPC-E OFF** Seleção de Simbologias